### **Керівництво з монтажу та експлуатації модему COM900-ITR-LP**

### **1. Загальна інформація про GSM/GPRS модем СОМ-900-ITR-IP**

#### *1.1 Призначення*

Модем «GSM/GPRS СОМ-900-ITR-LP" (далі - «модем») призначений для використання в автоматизованих системах дистанційного зчитування даних вимірювань лічильників електроенергії ITRON (ACTARIS) серії ACE6000 або серії SL7000 (далі - «лічильників»). Конструктивно модем виконаний в компактному міцному алюмінієвому корпусі і містить вбудований накопичувач енергії (суперконденсатор), що дозволяє йому отримувати живлення від лічильника Itron без зовнішнього блока живлення.

При підключенні модему до інших лічильників, приладів тощо зовнішній блок живлення підключається до порту **DC** модему (див. нижче п.2.3).

Модем підключається до лічильників Itron (Actaris) через порт **485** (інтерфейс RS-485**,** див. п.1.3), але він також містить порт RS-232 **COM1** (див. п.1.3), який можливо використовувати для підключення інших лічильників, приладів тощо.

Для надійного забезпечення каналу зв'язку можлива робота модему з 2-ма SIM-картками різних операторів, з автоматичним перемиканням між ними.

#### *1.2 Комплект поставки*

- модем СОМ-900-ITR-LP 1 шт;
- зовнішня штирьова антена 1 шт;
- кабель USB для конфігурації модему;
- інтерфейсний кабель для підключення до лічильника;
- керівництво з монтажу та експлуатації;

#### *1.3 Зовнішній вигляд і складові частини*

Зовнішній вигляд модему представлений на малюнку нижче:

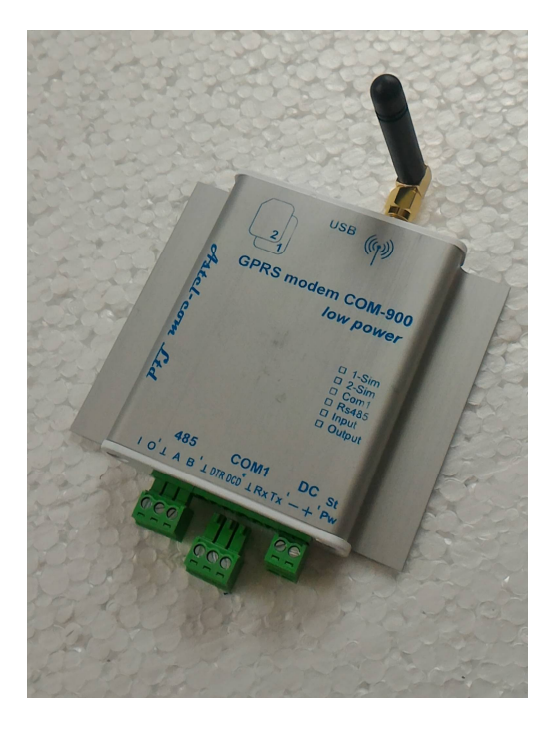

Модем складається з наступних блоків

- металевий корпус
- зовнішня антена GSM
- картотримач для 2-х SIM-карток
- роз'єм живлення
- роз'єми для підключення інтерфейсів RS232 і RS485
- індикатор живлення та режимів роботи

### **2. Подготовка модему до роботи**

*2.1 Запобіжні заходи*

Категорично забороняється розбирати модем та міняти його складові частини!

Для нормального функціонування модему уникайте:

- падіння модему
- різкого і значного перегріву або охолодження
- потрапляння вологи, пилу та інших сторонніх предметів всередину пристрою
- впливу агресивних хімічних речовин, здатних пошкодити корпус або внутрішні деталі модему

#### *2.2 Встановлення антени*

До антенного роз'єму модему підключається або штирьова антена, яка входить в комплект пристрою, або відповідна зовнішня антена з роз'ємом SMA.

#### *2.3 Підготовка та встановлення SIM-картки*

# Перед встановленням в модем на SIM-картці потрібно активувати послуги GPRS.

 Вставте SIM-картку в тримач. SIM-картка основного оператора зв'язку GSM вставляється в слот №1 (SIM1 – це нижній слот) контактами вниз, скосом назовні, як показано на малюнку нижче.

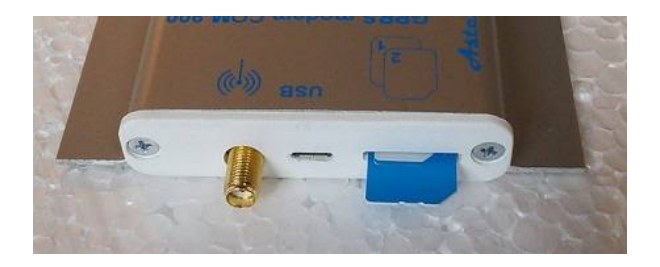

# Встановлення, вилучення або заміну SIM-картки можна робити тільки в вимкненому стані модему!

SIM-картка додаткового оператора вставляється в слот №2 зверху (SIM2). На малюнку нижче показані дві встановлених SIM-картки. За бажанням замовника можливі три варіанти виготовлення модему: а) краї SIMкарток визирають приблизно на 1..1,5 мм; б) краї SIM-карток знаходяться врівень з пластиковою кришкою; в) SIM-картки заховані за кришкою, щілини для їх установки немає, SIM-картки вставляються в слоти при знятої кришці. На малюнку нижче показаний варіант а).

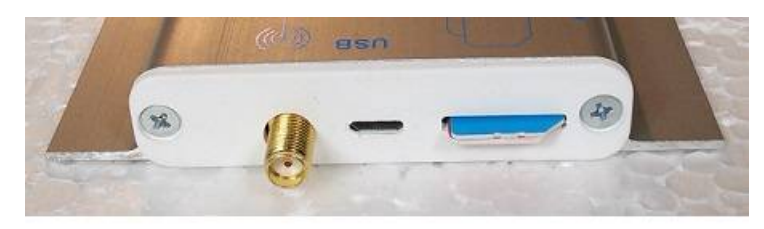

Підключіть стабілізоване джерело живлення постійного струму (у діапазоні від 6В до 28В) до клем «DC», дотримуючись полярності **+** або **-**. Рекомендована напруга: 12 В.

Починаючи з версії прошивки 1.6 (модеми яки вироблені починая з 01.02.2019р.), модем СОМ-900 дозволяє використовувати SIM-картку оператора GSM-мережі з активованим PIN-кодом на ній, що дозволяє запобігти несанкціонованому використанню SIM-картки.

При включенні і ініціалізації модему він автоматично перевіряє відповідність записаного в його пам'ять PIN-коду і PIN-коду SIM-картки. При розбіжності цих кодів один з одним робота модему з даною карткою блокується, при збігу - дозволяється.

Для введення в пам'ять модему актуального PIN-коду SIM-картки, потрібно ввести команду (див. Додатки 1 и 2):

**PIN1 = WXYZ** - для картки, що вставляється в слот SIM1 модему і

**PIN2 = WXYZ** - для картки, що вставляється в слот SIM2 модему,

де **WXYZ** - актуальний PIN-код відповідної картки.

В пам'ять модему при виробництві спочатку записані PIN-коди SIM-карт операторів Київстар (SIM1) і Водафон (SIM2). За замовчуванням PIN-код для Київстару - 1111, для Водафон - 0000. Тобто, якщо в використовуваних SIM-картах встановлені аналогічні PIN-коди, то перезаписувати PIN-коди в пам'ять модему немає необхідності.

При подачі живлення на модем загоряється зелений світлодіод «PW» на торці корпусу, поряд з клеммами «DC» .

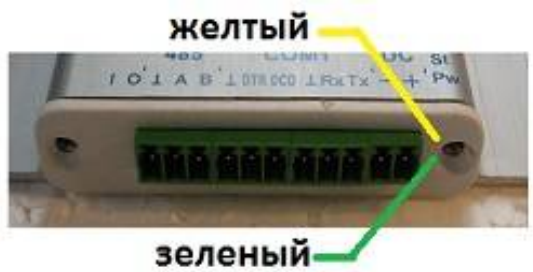

Жовтий світлодіод «St» - сигналізує про процес обміну даними.

#### *2.4 Підключення до персонального комп'ютера*

Всі настройки (конфігурування) модему здійснюється за допомогою персонального комп'ютеру (ПК) та спеціального програмного забезпечення (ПЗ) або подачею на модем SMS-команд (Додаток 2. **Керування модемом за допомогою SMS**).

Модем підключається до комп'ютера через роз'єм microUSB – див. нижче.

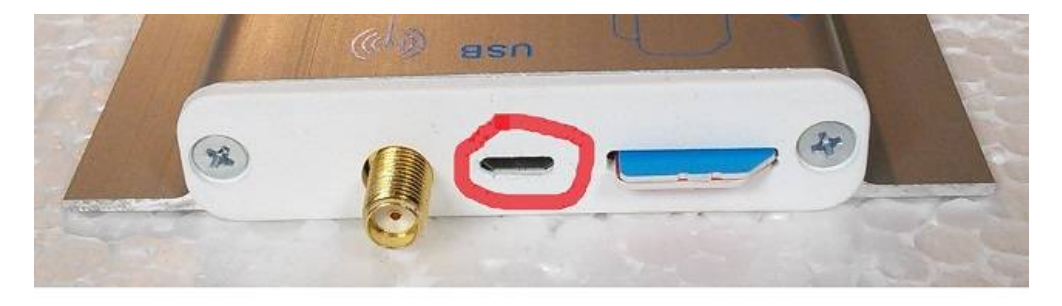

Для роботи модему з ПК і його конфігурації використовується спеціальне програмне забезпечення «ESR2 COM-900», яке є на сайті виробника і знаходиться тут

<https://drive.google.com/open?id=0B7UN7e0PtBY6SGotUmVJemlyR2s> .

Опис роботи ПО з модемом дивіться нижче в Додатку 1 «**Інструкція до програмного забезпечення ESR2 СОМ-900».** 

### **3. Підключення модему до лічильників ITRON**

#### *3.1 Конфігурування модему*

Перед підключенням безпосередньо до лічильника модем спочатку необхідно настроїти, використовуючи спеціальне програмне забезпечення «ESR2 COM-900» (Додаток 1), або використовуючи SMS-команди (Додаток 2).

Від початку модем налаштований на заводських установках NikFact1 .:

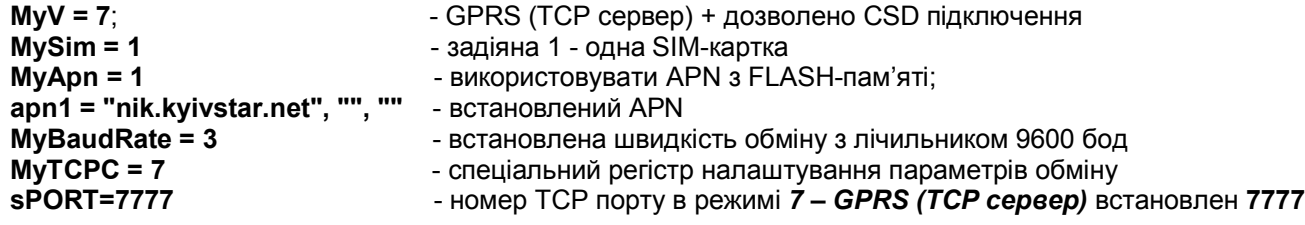

При конфігурації для роботи з лічильниками ITRON (ACTARIS) необхідно:

1.Визначитеся який режим з'єднання Ви будете використовувати:

**- CSD;**

**- GPRS + CSD;**

Якщо Ви будете використовувати тільки режим **CSD**, необхідно запрограмувати налаштування **MyV = 6**

Якщо Ви будете використовувати режим **GPRS + CSD**, необхідно запрограмувати наступні настройки:

#### **MyV = 7**

**apn1 = "ваш apn", "", ""** - де **ваш apn** це APN (Acess Point Name) SIM-карти яку Ви збираєтеся використовувати в модемі. Цей APN видається Вашим обленерго.

**sPORT=N** - де **N** це номер TCP порту в режимі *7 – GPRS (TCP сервер)*. Цей номер видається Вашим обленерго

2. Остання обов'язкова настройка: **MyTCPC = 10**

#### *3.2 Підключення модему до лічильників ACE6000 і SL7000*

Після конфігурації модему його можна підключати безпосередньо до лічильника. На малюнку нижче можна бачити схему підключення модему до лічильника серії ACE6000 або серії SL7000 за допомогою кабелю, що входить в комплект модему. Дана схема не вимагає використання зовнішнього джерела живлення.

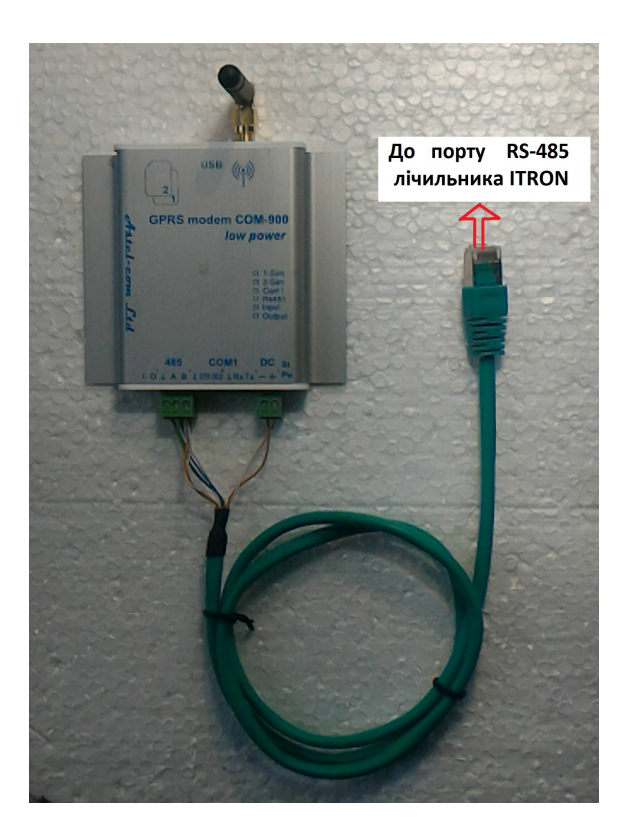

**Звертаємо Вашу увагу, що підключення модему проводиться тільки до порту RS485 лічильника.**

#### *3.3 Кріплення модему до лічильників*

Для встановлення модему СОМ- 900 під кришкою лічильника (чи на будь-якій іншій більш-менш гладкій поверхні) рекомендуємо використати кріплення, що входить в комплект, на основі пластини розміром 35х75 мм з матеріалу TERMOIZOL з приклеєними з двох сторін пластини смужками скоча ULTRA MOUNT 19мм (скоч - червоного кольору) :

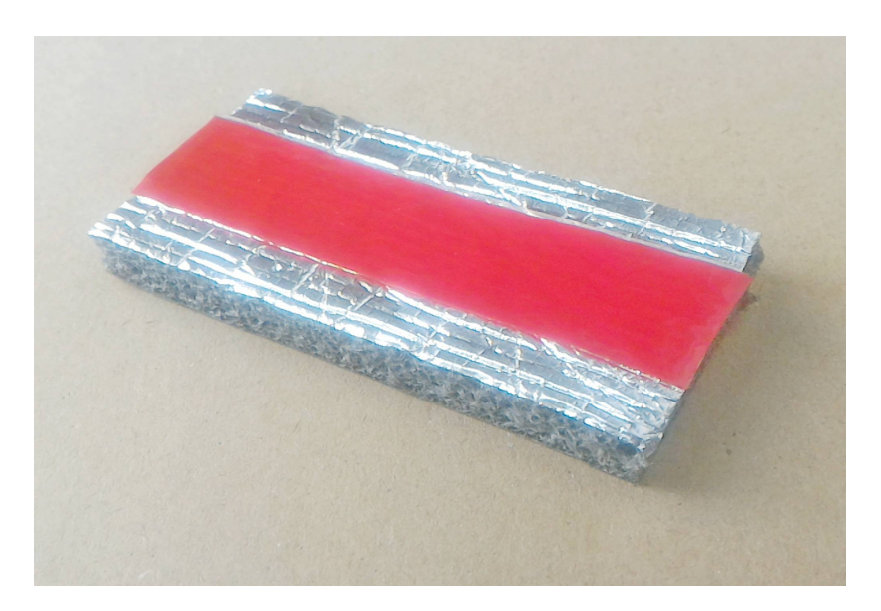

Однією стороною ( із заздалегідь знятою захисною червоною плівкою із скотча) приклеюємо пластину TERMOIZOL посередині на внутрішню сторону клемної кришки лічильника і ретельно продавлюємо по усій поверхні пластини. На фото нижче показаний варіант кріплення пластини на кришку лічильника АСЕ600 :

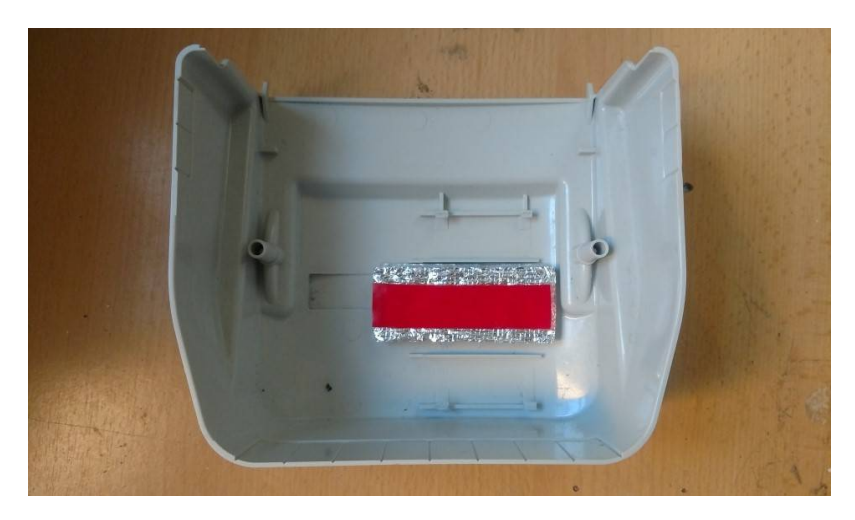

Потім, знявши захисну плівку з другого боку пластини, приклеюємо до пластини сам модем**, із заздалегідь приєднаними антеною і інтерфейсним кабелем (!)**, як показано на фото нижче:

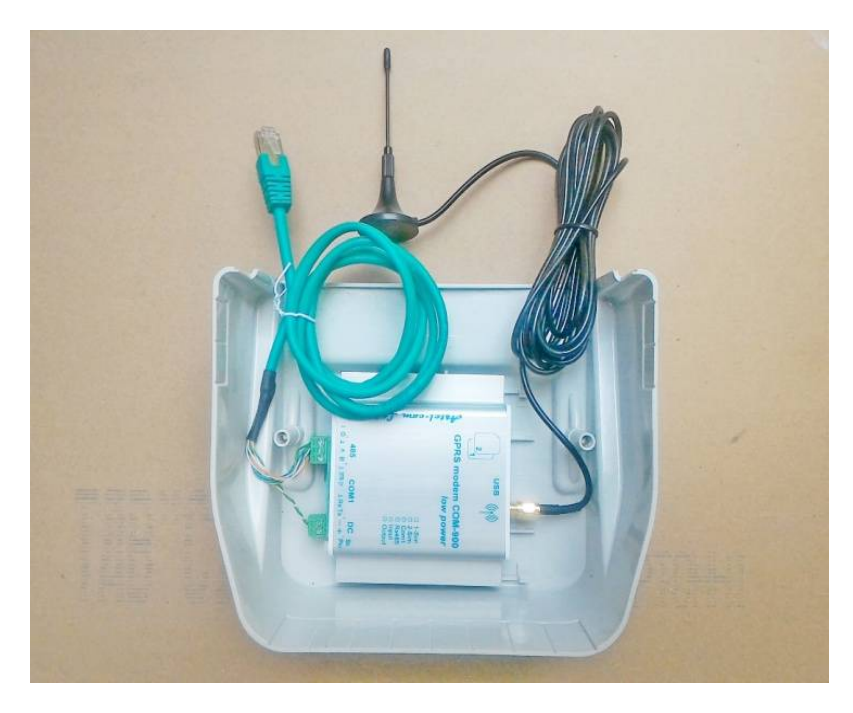

Це кріплення має високу міцність, довговічність і зберігає працездатність в інтервалі температур від - 40 до +100 градусів Цельсія.

## **Додаток 1**

### **Інструкція до програмного забезпечення ESR2 СОМ-900**

Підключаємо комп'ютер до Інтернету. Це необхідно, щоб операційна система Вашого комп'ютера, могла знайти драйвери в Інтернеті для підключення модему до комп'ютера. Запускаємо ESR2 COM900

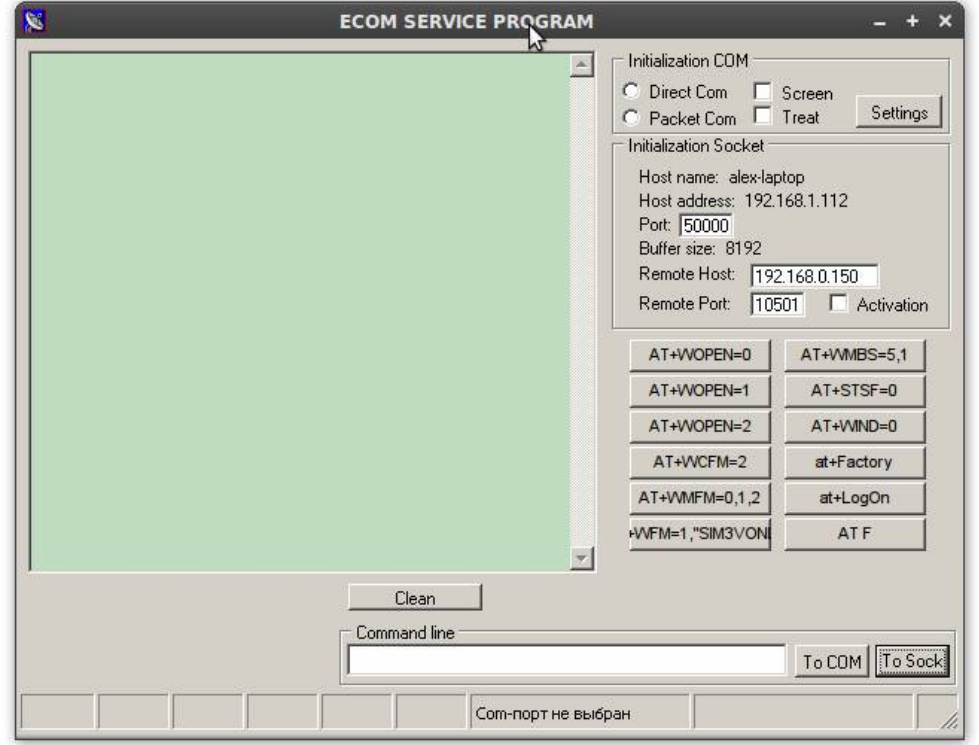

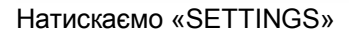

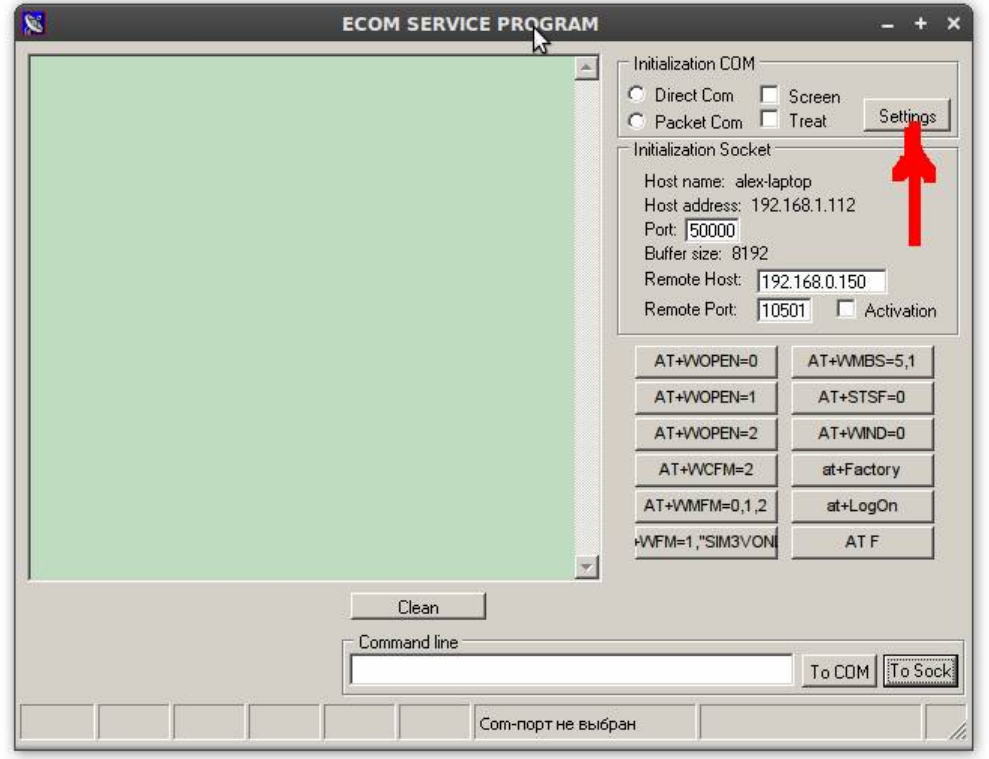

Вибираємо COM порт, тобто в поле «Port settings» проставляємо номер віртуального порту Вашого комп'ютера, до якого підключений модем. Цей номер порту в Windows можна побачити в диспетчері пристроїв у вкладці Порти СОМ і LPT. Модем СОМ-900 в цій вкладці при кликання на неї Ви побачите під назвою Mediatek USB port (так як центральний модуль модему виконаний на основі процесора Mediatek). Якщо Ваш комп'ютер «не побачив» модем (таке іноді буває з ОС Windows XP і Windows 10), тобто система не знайшла драйвера до нього, то можна завантажити на комп'ютер драйвер для модему, який знаходиться тут: https://drive.google.com/open?id=1JBDeT-JS19cQ2wMgbSH9fdD4cftc-B6T

Це ж посилання можна знайти в описі відповідного модему на сайті виробника [https://astel-com.uaprom.net/.](https://astel-com.uaprom.net/)

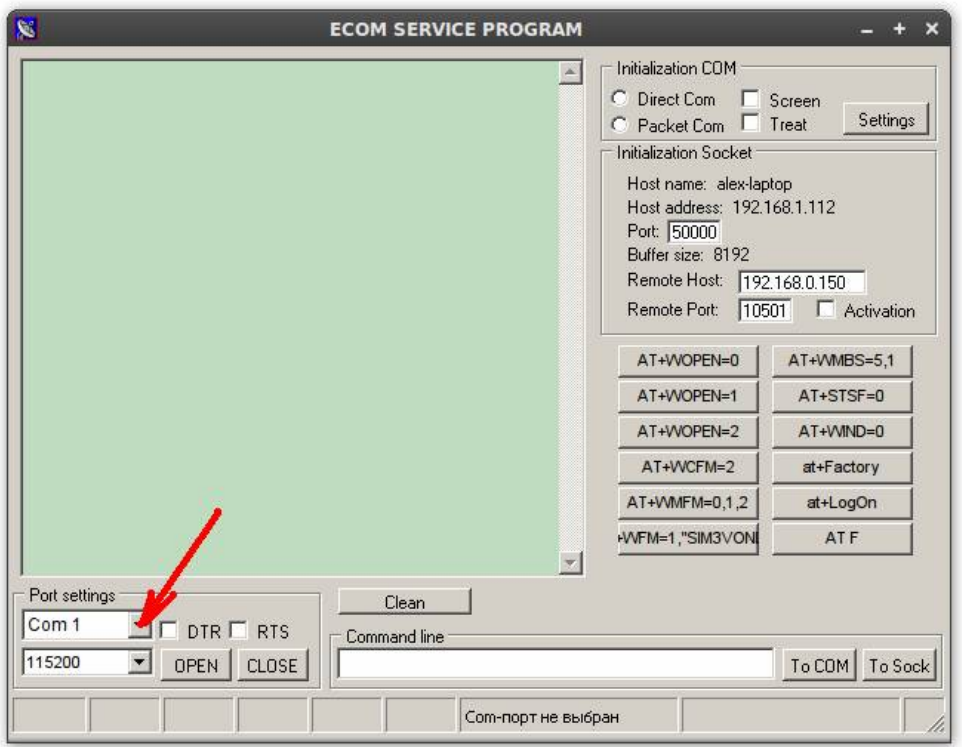

Натискаємо «OPEN»

![](_page_7_Picture_18.jpeg)

У робочому вікні бачимо відгук модему

![](_page_8_Picture_133.jpeg)

На даній версії ПЗ доступні наступні команди:

**PIN1 = WXYZ** – встановлення PIN-коду для картки, що вставляється в слот SIM1 модему і **PIN2 = WXYZ** - встановлення PIN-коду для картки, що вставляється в слот SIM2 модему, де **WXYZ**

- актуальний PIN-код відповідної картки.

**MyV =** - установка режиму роботи (6 - CSD, 7 - GPRS (TCP сервер) + CSD);

**MyV** - перевірка режиму роботи;

**MySim =** - установка режиму SIM-карток (1 - одна SIM-картка, 2 - дві SIM-картки);

**MySim** - перевірка режиму SIM-карток;

**MyApn =** - установка режиму APN (0 - авто, 1 - використовувати з FLASH);

**MyApn** - перевірка режиму APN;

**MyBaudRate =** - щоб визначити UART1 (0 – 1200, 1 – 2400, 2 – 4800, 3 – 9600, 4 – 19200, 5 – 38400,  $6 - 57600$ ,  $7 - 115200$ );

**MyBaudRate** - перевірка швидкості UART1;

**sPORT =** - установка TCP порту в режимі 7 - GPRS (TCP сервер);

**sPORT** - перевірка TCP порту.<br>**ADWL0** - запустити режим о

**- запустити режим оновлення ПЗ** 

Всі команди вводяться в рядку «Command line»

![](_page_8_Picture_134.jpeg)

Для виконання команди натискаємо «To COM»

![](_page_9_Picture_4.jpeg)

### **Додаток 2 Керування модемом за допомогою SMS**

Підготовка SIM-картки.

Зніміть запит PIN-коду SIM-картки через мобільний телефон – якщо це потрібно (див. п.2.3).

Якщо SIM-картка нова, раніше ніде не використовувалася, то залиште її включеної в телефоні хвилин 5, поки Оператор скине всі SMS з настройками для GPRS, WAP і так далі.

**ПРИБЕРІТЬ ВСЕ SMS ПОВІДОМЛЕННЯ І НОМЕРИ, В ТОМУ ЧИСЛІ СЕРВІСНІ, С АДРЕСНОЇ КНИГИ SIM-КАРТКИ.**

Вбудованим програмним забезпеченням модема аналізується перші 8 контактів адресної книги SIM-картки (**увага - не контакти адресної книги телефону, а SIM-картки!**)

Допускаються наступні імена контактів (ВЕЛИКИМИ ЛІТЕРАМИ):

**SMSADM** з номером в форматі **+ 380YYXXXXXXX** - телефон адміністратора для відправки SMS команд на модем;

**CSDPCO** з номером в форматі **+ 380YYXXXXXXX** - телефон з яким дозволена установка CSD з'єднання (якщо в адресну книгу не заведений жоден номер з таким ім'ям, дозволена установка з'єднання з будьякого вхідного);

**GPRSDWLх** (де х - номер порту), а номер телефону вкажіть IP адресу сервера оновлення ПЗ - перший символ +, потім чотири набори по 3 цифри. Якщо в наборі цифр необхідно вказати 1 або 2 цифри, то бракуючі цифри заповнюються нулями.

Наприклад для IP 77.52.151.246 необхідно зробити запис **GPRSDWL50** з номером **+077052151246** Примітка: Контакт GPRSDWL працює тільки через публічні APN, тобто через інтернет мережі, тому використовується при налаштуванні модему, в робочому режимі його необхідно видалити.

На даній версії ПЗ доступні наступні команди з телефону Адміністратора **SMSADM**:

**PIN1 = WXYZ** - встановлення PIN-коду для картки, що вставляється в слот SIM1 модему і

**PIN2 = WXYZ** - встановлення PIN-коду для картки, що вставляється в слот SIM2 модему, де **WXYZ** актуальний PIN-код відповідної картки.<br>**MyV=** встановлення режиму

- **MyV=** встановлення режиму роботи (**6** CSD, **7** GPRS(TCP сервер) + CSD);
- **MyV** перевірка режиму роботи;
- **MySim=**  встановлення режиму SIM-картка (**1** одна SIM-картка , **2** две SIM-картки);
- **MySim**  перевірка режиму SIM-карток;

**MyApn=** – встановлення режиму APN (0 – авто, **1** – использовать из FLASH);

**MyApn** – перевірка режиму APN;

**MyBaudRate=** – перевірка режиму UART1(**0** – 1200, **1** – 2400, **2** – 4800, **3** – 9600, **4** – 19200, **5** – 38400, **6** – 57600, **7** – 115200);

- **MyBaudRate**  перевірка швидкості скорости UART1;
- **sPORT=** встановлення TCP порту в режимі *7 – GPRS(TCP сервер)*;
- **sPORT** перевірка TCP порта.

**restart** – після отримання цієї команди модем перезавантажиться;

**set = п1, п2, n3, n4** – встановлення основних параметрів модему, де

**п1** - режим роботи (**6** - CSD транслятор, **7** - GPRS (TCP сервер) + CSD транслятор)

- **п2** режим SIM-карток (**1** використовується одна SIM-картка, **2** використовуються дві SIM-картки)
- **n3** режим APN (**0** автоматичне визначення, **1** використовувати з FLASH)
- **n4** швидкість UART1 (**0** 1200, **1** 2400, **2** 4800, **3** 9600, **4** 19200, **5** 38400, **6** 57600, **7** 115200)

Наприклад, **set = 6,1,1,3** означає, що встановлені режими **CSD транслятор**, **одна SIM-картка**, використовувати **APN з FLASH**, швидкість **UART1 = 9600**;

**set** - перевірка основних налаштувань модему;

**level** - на цю команду модем видасть останні 16 відліків рівня сигналу Оператора GSM, запитувані модемом раз в хвилину – команда дозволяє з'ясувати стійкість зв'язку;

**config** - запит версії і конфігурації контактів адресної книги SIM-картки;

**apn1 = "точка доступу", "логін", "пароль"** - зміна поточного APN для SIM1 у FLASH-пам'яті

наприклад **apn1 = "nik.kyivstar.net", "", "";**

**apn1?** - запит поточного APN для SIM1 у FLASH-пам'яті

**apn2 = "точка доступу", "логін", "пароль"** - зміна поточного APN для SIM2 у FLASH-пам'яті, наприклад, **apn2 = "meregi.kyivstar.net", "", "";**

**apn2?** - запит поточного APN для SIM2 у FLASH-пам'яті

**cnl =** - зміна контактів адресної книги SIM-картки, наприклад, **cnl = 5, "+ 077052151246", 145, "GPRSDWL50"**

**ADWL0** - запустити режим оновлення ПЗ

# **УВАГА!**

**З питань конфігурації, програмування, оновлення ПЗ модемів, а також іх некоректної роботи з лічильниками звертатися до нашого інженера технічної підтримки Миколи.** 

**тел. 099-669-11-37**